## **How to Pay Outstanding Invoices**

- 1. Go to: www.enrole.com/ecu
- 2. Sign In at the top of the page

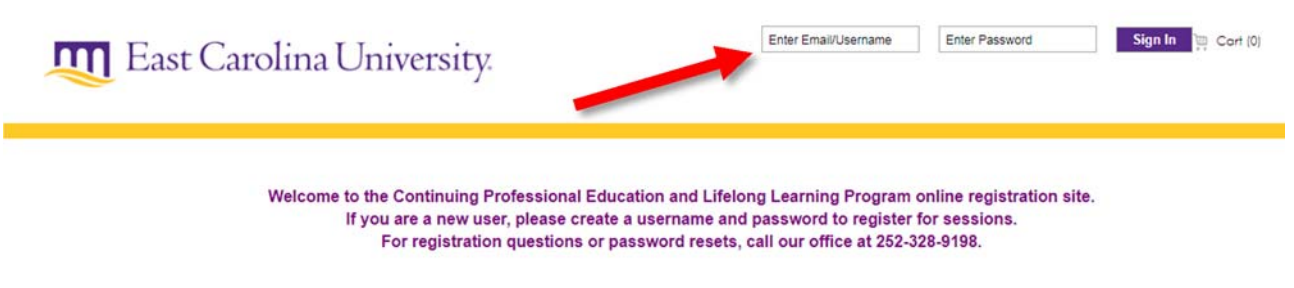

3. Go to Order History on left side

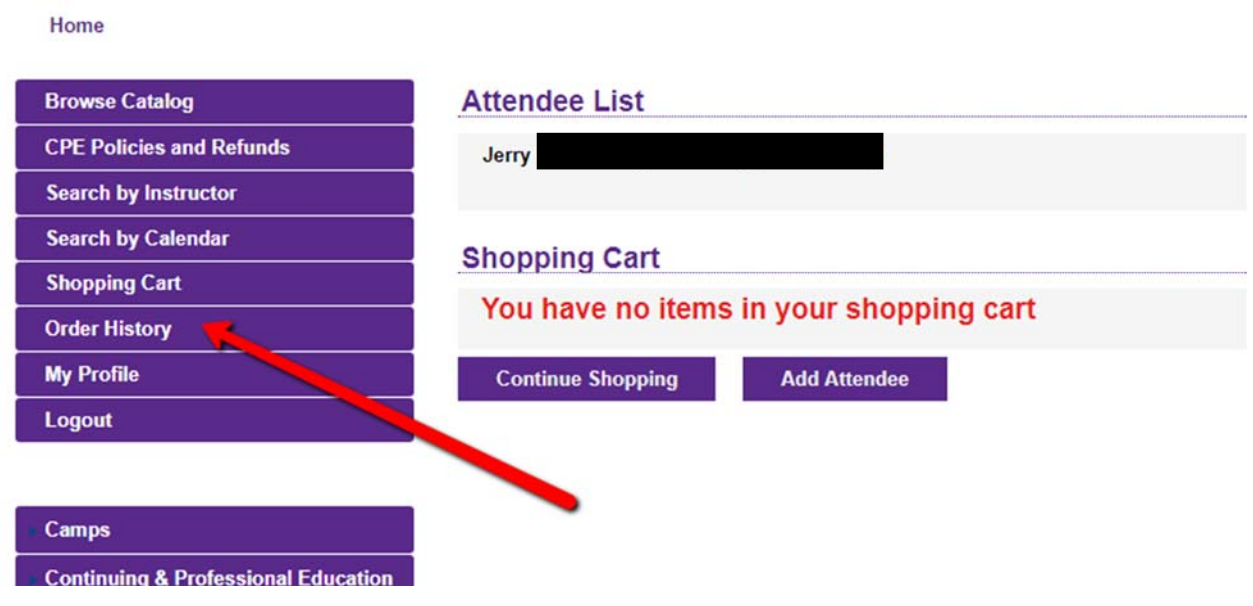

4. Click check box to pay and then "Pay Now"

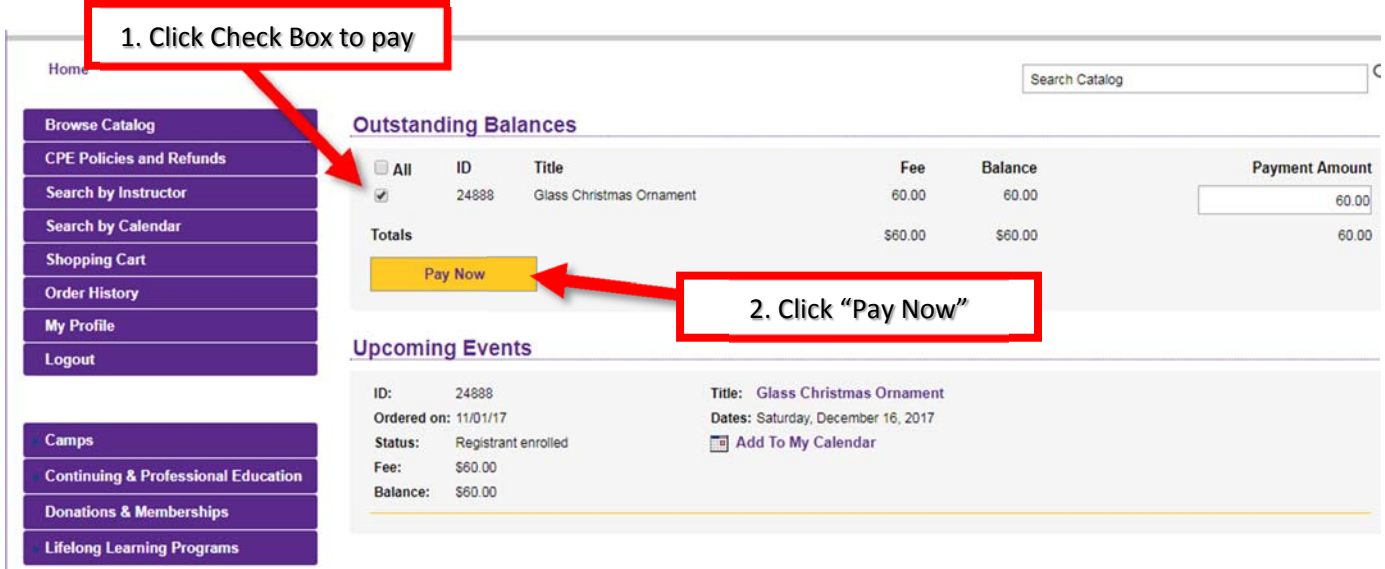

5. Enter credit card information and complete checkout